## GESTION DES FACTURES

Factures

## **FACTURES**

1. Pour accéder la commande rapide, cliquez sur le menu déroulant

Appro/Stock

**1.** La liste des factures s'ouvre :

puis <sub>Approvisionnements</sub> 
and **puis** 

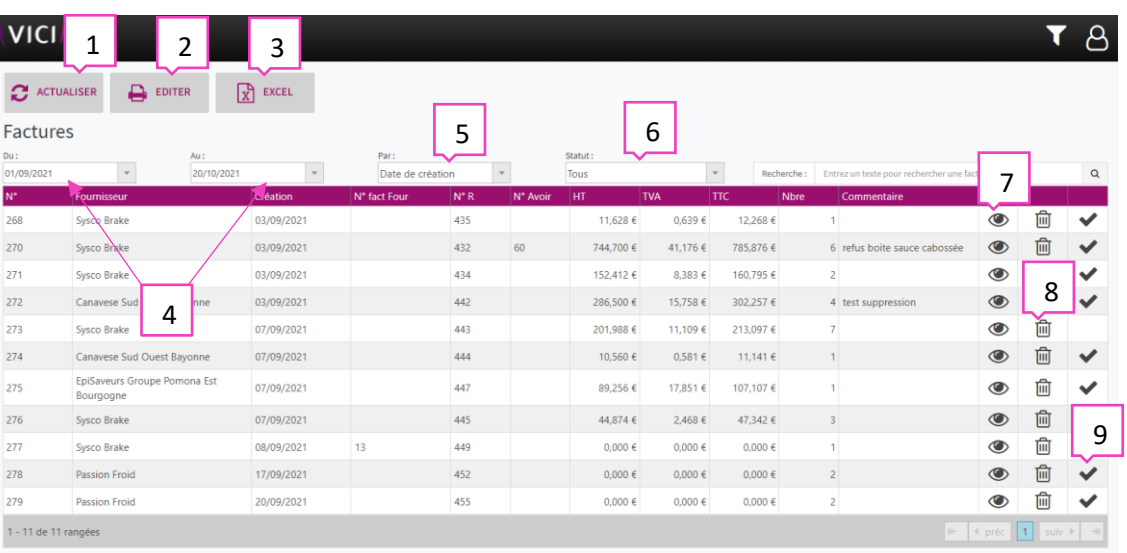

- 1. Permet d'actualiser la page des factures en cas de modification.
- 2. Permet d'éditer la facture en format PDF
- 3. Permet de générer la liste des factures en fichier format Excel.
- 4. Permet de sélectionner une période.
- 5. Filtrage par date de création ou date de facturation.
- 6. Filtrage par statut : tous, validé ou en attente.
- 7. Permet de visualiser la facture.
- 8. Permet la suppression de la ligne sélectionnée.
- 9. Permet de valider la facture.

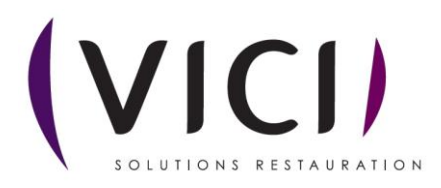

En cliquant sur Une nouvelle fenêtre s'ouvre :

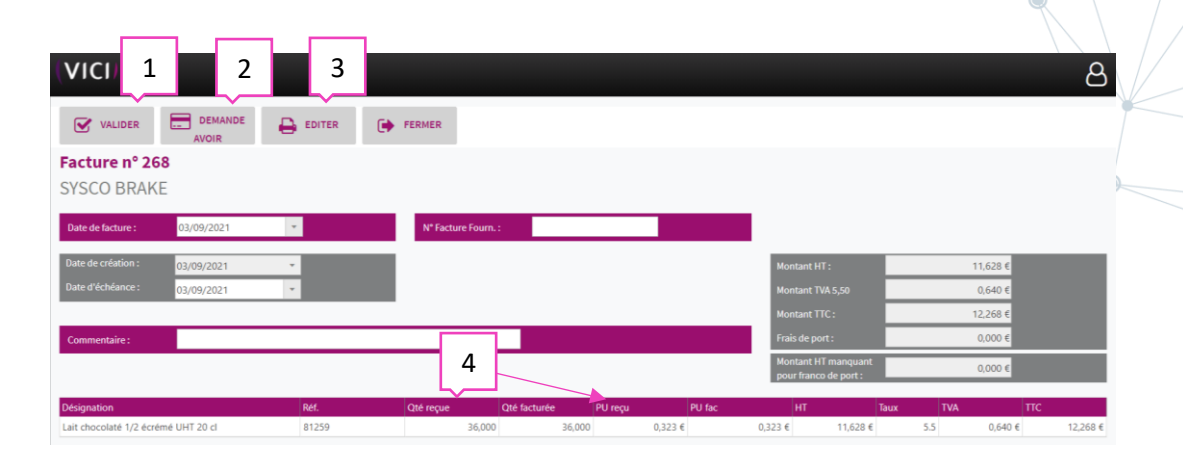

- 1. Permet de valider la facture.
- 2. Permet la génération de demande d'avoir, s'il y a eu modification de la quantité reçue ou du prix unitaire à cet instant.
- 3. Permet d'éditer au format papier la facturation.
- 4. Permet la modification de la quantité livrée ou du prix unitaire.

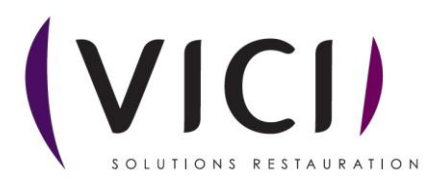